#### Laura++ Tutorial: **Getting Started**

Thomas Latham 

THE UNIVERSITY OF WARWICK

#### Initial setup

- For full up to date instructions on downloading and building the code please see the documentation page: http://laura.hepforge.org/doc/
- The build instructions are also in the file doc/README
- A key point is to have the ROOT environment set up
- You must either have the ROOTSYS environment variable set or the root-config script must be in your PATH

#### Downloading the code

• To download the code you can do: svn co http://laura.hepforge.org/svn/tags/v1r0 Laura++

• Alternatively you can download and extract the corresponding tar file, which can be found on the Laura++ download page:

http://www.hepforge.org/downloads/laura

## **Building the library**

- The library is currently built with a handmade Makefile, which should work fine for Linux anad MacOSX
- Please email the developers in case of problems
- We are working on converting to use either autotools or cmake for the build system
- At present, you should just have to do: make
- The shared library should appear in the lib directory

#### A first example

• Let's use the examples/GenFit3pi.cc code as our first example

#### Defining the DP

• To define the DP we're working in we do:

```
// This defines the DP => decay is B+ - > pi+ pi+ pi-73
74
           // Particle 1 = pi+75
           // Particle 2 = pi+76
           // Particle 3 = pi -77
           // The DP is defined in terms of m13Sq and m23Sq
           LauDaughters* daughters = new LauDaughters("B+", "pi+", "pi+", "pi-", squareDP);
78
```
- This defines the parent particle and the 3 daughters
- (Other possible parents and daughters are defined in LauDaughters::createParticleLists)

### Creating the signal model

• To define the signal DP model we do:

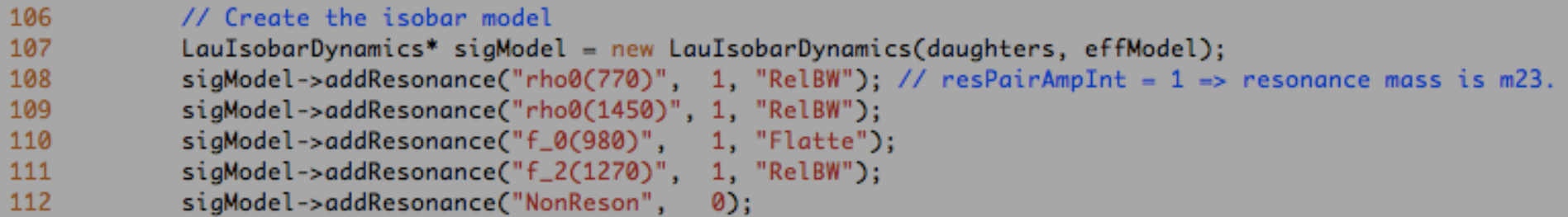

- Here we add 4 resonances and a uniform nonresonant contribution
- The names of the resonances define their masses, width and spins
	- $-$  These can optionally be adjusted by providing extra arguments to the addResonance method
	- $-$  The resonance name definitions are given in LauResonanceMaker::createResonanceVector

#### Creating the signal model

• To define the signal DP model we do:

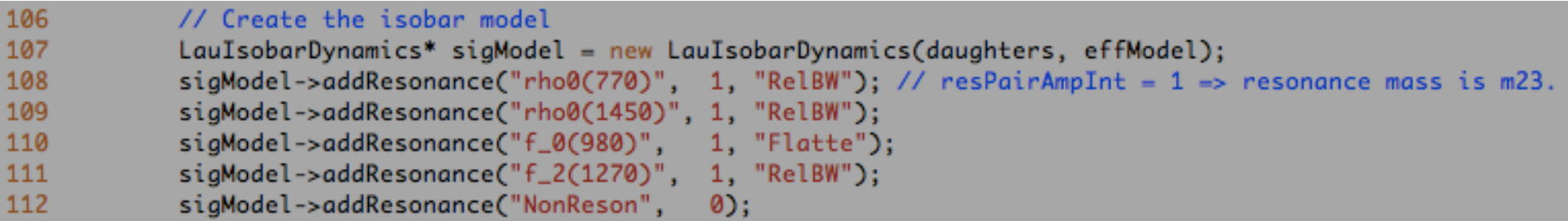

• The second argument defines which of the 3 daughters is the "bachelor" in the decay:

parent -> resonance + bachelor

• The third argument defines the lineshape model to be used for the resonance

# Assigning the  $c_i$  coeffs

We create the fit model from the signal DP model and then assign the complex coefficients as follows:

```
// Create the fit model
121
122
            LauSimpleFitModel* fitModel = new LauSimpleFitModel(sigModel);
123
124
            // Create the complex coefficients for the isobar model
125
            std::vector<LauAbsCoeffSet*> coeffset:
126
            coeffset.push_back( new LauMagPhaseCoeffSet("rho0(770)", 1.00, 0.00, kTRUE, kTRUE));
127
            coeffset.push_back( new LauMagPhaseCoeffSet("rho0(1450)", 0.37, 1.99, kFALSE, kFALSE) );
128
            coeffset.push_back( new LauMagPhaseCoeffSet("f_0(980)",
                                                                      0.27, -1.59, kFALSE, kFALSE) );
129
            coeffset.push_back( new LauMaaPhaseCoeffSet("f_2(1270)", 0.53, 1.39, kFALSE, kFALSE) );
130
                                                                      0.54, -0.84, kFALSE, kFALSE) );
            coeffset.push_back( new LauMagPhaseCoeffSet("NonReson",
131
            for (std::vector<LauAbsCoeffSet*>::iterator iter=coeffset.begin(); iter!=coeffset.end(); ++iter) {
132
                    fitModel->setAmpCoeffSet(*iter);
133
```
- LauMagPhaseCoeffSet means that the real values are the magnitude and phase of the resonance
- Another possibility is LauRealImagCoeffSet
- One contribution, rho0(770), is the reference the magnitudes and phases of the others are measured relative to that one

#### Setting the number of events

• To set the number of signal events and the number of toy experiments to perform, we do: 

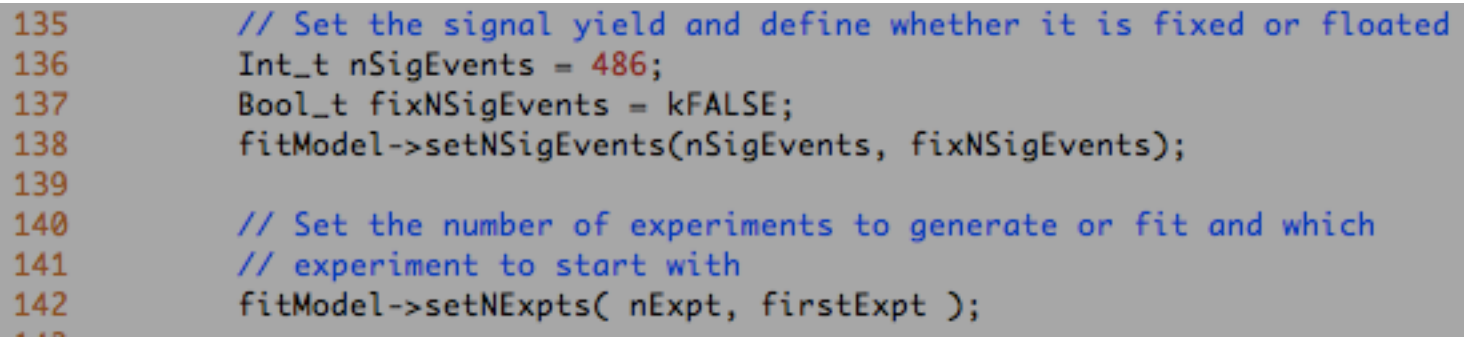

#### Building the executable

• To build the executable you simply need to issue the following command from within the examples directory:

make GenFit3pi 

#### Running the toy generation

• To run the generation step do:

./GenFit3pi gen 100

- The "100" means to generate 100 experiments (try running simply "./GenFit3pi" to see all the options)
- Take a look at the gen.root file
- You have the generated DP coordinates plus some MC truth information (i.e. whether the event is a signal, background etc.) and info on which of the 100 experiments the events belong to
- Try drawing the DP and it's projections:

genResults->Draw("m23Sq:m13Sq") 

genResults->Draw("m13") 

genResults->Draw("cosHel13","m13>0.67 && m13<0.87") 

#### Running the fit

- To run the fitting step do: ./GenFit3pi fit 0 100
- (Will come back to the reason for the "0" arg)
- Take a look at the results file
- You have the negative log likelihood value, the fitted values and errors of all floating parameters, their correlations, etc.

## Plotting the fit results

- To plot the results of the fit it is necessary to generate toy MC from the fit results and to then plot those events
- The generation is done automatically if you uncomment the line:

// Generate toy from the fitted parameters 193 194 //fitModel->compareFitData(100, fitToyFileName);

• Similarly there is a line that will automate the writing out of sPlot information:

> 196 // Write out per-event likelihoods and sWeights //fitModel->writeSPlotData(splotFileName, "splot", kFALSE); 197

Have a play with these!

## Some fiddly technical points  $-1$

• We skipped over this part of the code:

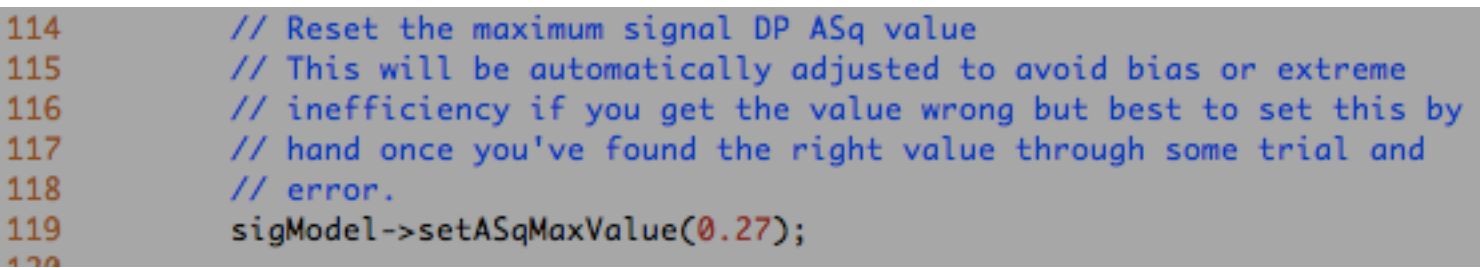

- This sets the "ceiling" of the accept/reject for the toy MC generation
- If you get it badly wrong then Laura++ will adjust it automatically
- Best to do one very high stats run, initially setting this value to be rather small
- Then use the value that was found (plus a small safety margin) for future runs

## Some fiddly technical points  $-2$

- When running the fit you had to give an argument "0", which is simply used to name the output file ("fit0\_expt\_0-99.root")
- If you run again changing this to "1" you'll get another file called "fit1\_expt\_0-99.root"
- The reason for this is so that you can perform many fits with randomised starting values so that you can make sure to find the global minimum in what can be a very complicated parameter space
- Some code is provided in the examples directory that can extract the best fit from N (called ResultsExtractor)

#### Other examples

- There are several other (more complex) examples in the macros directory
- GenFitKpipi.cc is a fit to both B+ and B- (to the DP plus other discriminating variables) to determine CP violation parameter in the presence of backgrounds, efficiency variation, etc.
- Other examples include the use of the K-matrix, using various forms of the  $c_i$  coeffs, using PDFs other than the DP